# PSC-486 Ver.C ISA/PCI 486 Single Board Computer

@Copyright 1996

All Rights Reserved.

Manual fifth edition Jan. 10, 1997

The information in this document is subject to change without prior notice in order to improve reliability, design and function and does not represent a commitment on the part of the manufacturer.

In no event will the manufacturer be liable for direct, indirect, special, incidental, or consequential damages arising out of the use or inability to use the product or documentation, even if advised of the possibility of such damages.

This document contains proprietary information protected by copyright. All rights are reserved. No part of this manual may be reproduced by any mechanical, electronic, or other means in any form without prior written permission of the manufacturer.

#### **Trademarks**

PSC-486 is registered trademarks of Acquire Inc., PC/104 is trademarked of PC/104 Consortium, IBM PC is a registered trademark of International Business Machines Corporation. Intel is a registered trademark of Intel Corporation. AMI is registered trademarks of American Megatrends, Inc. Other product names mentioned herein are used for identification purposes only and may be trademarks and/or registered trademarks of their respective companies.

# Contents

| 1. Intro  | duction3                            | 3 |
|-----------|-------------------------------------|---|
| 1.1       | Specifications                      | 4 |
| 1.2       | What You Have                       | 5 |
|           |                                     |   |
| 2. Instal | llation6                            | 5 |
| 2.1       | PSC-486's Layout                    | 6 |
| 2.2       | Unpacking                           | 8 |
| 2.3       | Jumper Description                  | 9 |
| 2.4       | Upgrade the CPU10                   | 0 |
| 2.5       | Upgrade the External Cache1         | 1 |
| 2.6       | System Memory DRAM                  | 2 |
| 2.7       | Watch-Dog Timer12                   | 2 |
| 2.8       | Parallel Port Interface1            | 3 |
| 2.9       | Serial Port Interface1              | 4 |
| 2.10      | FDC37C665 Multi-I/O Chipset1-       | 4 |
| 2.11      | PS/2 Mouse Setting1:                | 5 |
| 2.12      | DiskOnChip <sup>TM</sup> lash Disk1 | 5 |

| 3. C | onne  | ction                            | .16 |
|------|-------|----------------------------------|-----|
|      | 3.1   | Floppy Disk Drive Connector      | 16  |
|      | 3.2   | IDE Disk Drive Connector         | 16  |
|      | 3.3   | Parallel Port                    | 17  |
|      | 3.4   | Serial Ports                     | 18  |
|      | 3.5   | Keyboard Connector               | 18  |
|      | 3.6   | External Switches and Indicators | 19  |
|      | 3.7   | External Power Connector         | 19  |
|      | 3.8   | External Speaker                 | 20  |
|      | 3.9   | PS/2 Mouse Port                  | 20  |
|      | 3.10  | PC/104 Connection Bus            | 20  |
| 4. A | WAI   | RD BIOS Setup                    | .22 |
|      | 4.1   | Getting Start                    | 22  |
|      | 4.2   | Standard CMOS Setup              | 24  |
|      | 4.3   | BIOS Feature Setup               | 25  |
|      | 4.4   | Chipset Feature Setup            | 26  |
|      | 4.5   | Power management Setup           | 28  |
|      | 4.6   | PCI Configuration Setup          | 30  |
| App  | endix | x A. Watch-Dog Timer             | .32 |

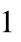

# Introduction

Welcome to the PSC-486 ISA/PCI 486 Single Board Computer. The PSC-486 board is an ISA/PCI and PC/104 form factor board, which comes equipped with high performance 486DX/DX2/DX4 or the latest Cyrix 5x86 CPU and advanced high performance multimode I/O, designed for the system manufacturers, integrators, or VARs that want to provide all the performance, reliability, and quality at a reasonable price.

An advanced high performance super AT I/O chip SMC FDC37C665 is used in the PSC-486 board. Both on-chip UARTs are compatible with the NS16C550. The parallel port and IDE interface are compatible with IBM PC/AT and XT architecture's. The FDC37C665 incorporates sophisticated power control circuitry(PCC). The PCC supports multiple low power down modes.

In addition, the PSC-486 provides three 72-pin SIMMsockets for its on-board DRAM. The 72-pin accepts 1MB, 2MB, 4MB, 8MB, 16MB, and 32MB SIMM. So, the total on-board memory can be configured from 1MB to 128MB.

PSC-486 uses the ALI chipset, M1489 and M1487, which are 100% ISA/PCI compatible chipset.

# 1.1 Specifications:

The PSC-486 ISA/PCI 486 Single Board Computer provides the following specification:

• CPU: 486SX/DX/DX2/ DX4 or Cyrix 5x86

Bus: ISA bus and PCI 32-bit local bus.

• DMA channels: 7

Interrupt levels : 15

Chipset: M1489 and M1487

 Real-time clock/calendar: DS-12887 chip and quartz oscillator, 128B CMOS memory, powered by lithium battery for over 10 years of data retention.

- RAM memory: 1MB to 128MB,EDO and standard DRAM supported
- Second Cache memory: 128KB,256KB,512KB,or 1MB
- E-IDE hard disk drive interface: up to two PCI Ehnace IDE hard drives.
- Floppy disk drive interface: two 2.88 MB, 1.44MB, 1.2MB, 720KB, or 360KB floppy disk drives.
- Two high speed Series ports: NS16C550 compatible UARTs
- Bi-directional Parallel Port
- Watch-dog timer: can be set by 1,2,10,20,110 or 220 seconds period. Reset or NMI was generated when CPU did not periodically trigger the timer. Your program use hex 043 and 443 to control the watch-dog and generate a system reset.
- PC/104 expansion bus
- External power connector
- Keyboard connector
- Mouse: PS/2 Mouse Port on-board.

- Power Consumption: +5V @ 2.5A (486DX2-66, 4MB RAM)
   ±12V @ 20mA (for RS-232 only)
- Operating Temperature : 0° ~ 60° C ( CPU needs Cooler)

### 1.2 What You Have

In addition to this *User's Manual*, the PSC-486 package includes the following items:

- PSC-486 ISA/PCI 486 Single Board Computer
- Printer Cable
- FDD/HDD Cable
- 6-pin Mini-Din to 5-pin Din Keyboard Adapter Cable
  If any of these items is missing or damaged, contact the dealer
  from whom you purchased the product. Save the shipping
  materials and carton in case you want to ship or store the
  product in the future.

# Installation

This chapter describes how to install the PSC-486. At first, the layout of PSC-486 is shown, and the unpacking information that you should be careful is described. The jumpers and switches setting for the PSC-486's configuration, such as CPU type selection, system clock setting, and interrupt IRQ setting for serial ports and parallel port, are also included.

# **Important Note:**

The PSC-486 supports **3 Master and 1 Slave PCI Devices**. The 3 Master PCI slots are the PCI Slot 1-3 on the PCI/ISA Backplane. The PCI Slot 1-3 usually are the next 3 PCI slots to ISA/PCI CPU board slot.

Almost PCI VGA Board is a Slave PCI Device and Network /SCSI Board is a Master PCI Device.

# 2.1 PSC-486's Layout

< reference next page >

# 2.2 Unpacking

Your PSC-486 Single Board Computer contains sensitive electronic components that can be easily damaged by static electricity.

In this section, we describe the precautions you should take while unpacking, as well as during installation. It is very important that the instructions be followed correctly, to avoid static damage, and to successfully install the board.

The system board should be done on a grounded anti-static mat. The operator should be wearing an anti-static wristband, grounded at the same point as the anti-static mat.

Inspect the cardboard carton for obvious damage. Shipping and handling may cause damage to your board. Be sure there are no shipping and handling damages on the board before processing.

After opening the cardboard carton, exact the system board and place it only on a grounded anti-static surface component side up.

Again inspect the board for damage. Press down on all the socketed IC's to make sure that they are properly seated. Do this only with the board place on a firm flat surface.

Note : DO NOT APPLY POWER TO THE BOARD IF IT HAS BEEN DAMAGED.

You are now ready to install your PSC-486 Single Board Computer.

# 2.3 Jumper Description

You can change the PSC-486's configuration by setting jumper switches on the board. The board's jumpers are preset at the factory. Under normal circumstances, you should not need to change the jumper settings.

A jumper switch is **closed** (sometimes referred to as shorted with the plastic cap inserted over two pins of the jumper). A jumper is **open** with the plastic cap inserted over one or no pin(s) of the jumper. Figure 2.2 below shows different jumper settings which will be used in this chapter.

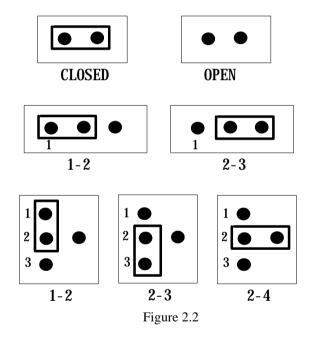

# 2.4 Setting the CPU for PSC-486 Ver.B/C (Apr.10,1996)

If you want to upgrade the CPU, you must do two things:

- 1. Set the jumpers for CPU type.
- 2. Adjust the jumpers setting for CPU speed.

• CPU Type Setting:

| CPU Type                                          | JP2 | JP7 | JP8 | JP9 | JP10 | JP11 | JP12 | JP13 | JP14 |
|---------------------------------------------------|-----|-----|-----|-----|------|------|------|------|------|
| Intel DX2/DX4                                     | OFF | ON  | 1-2 | 2-3 | 2-3  | 3-4  | 3-4  | 3-4  | OFF  |
| DX4 &E                                            | 2-3 | ON  | 2-3 | 2-3 | 2-3  | 3-4  | 3-4  | 3-4  | 5-6  |
| Cyrix 5x86<br>Intel DX4 &EW<br>AMD DX4+<br>(SV8B) | 2-3 | ON  | 2-3 | 2-3 | 2-3  | 3-4  | 3-4  | 3-4  | 5-0  |
| Cyrix/TI/SGS<br>DX2/DX4                           | 1-2 | ON  | 1-2 | 2-3 | 2-3  | 5-6  | 5-6  | 5-6  | 1-2  |
| AMD DX2/DX4<br>(NV8T)                             | OFF | OFF | 1-2 | 2-3 | 2-3  | OFF  | OFF  | 1-2  | OFF  |
| AMD X5(133)<br>5x86 - P75                         | 2-3 | ON  | 2-3 | 2-3 | 2-3  | 3-4  | 3-4  | 3-4  | 1-3  |
| AMD DX2+<br>(SV8B)                                |     |     |     |     |      |      |      |      | 5-6  |

ON=CLOSE OFF=OPEN

Factory Default: JP6 - OPEN

### • CPU Clock Setting:

| OI C CIOCI | 2000111g 0 |      |       |       |
|------------|------------|------|-------|-------|
| CPU        | JP15       | JP16 | JP17  | JP17  |
| Clock      |            |      | 1-2   | 3-4   |
| 25MHz      | OPEN       | 1-2  | OPEN  | OPEN  |
| * 33MHz    | OPEN       | 1-2  | CLOSE | CLOSE |
| 40MHz      | CLOSE      | 2-3  | OPEN  | CLOSE |

(\*): default setting

#### Note:

DX2-66/DX4-100/5x86-100 sets CPU Clock - 33Mhz DX2-80/DX4-120/5x86-120 sets CPU Clock - 40Mhz AMD 5x86-P75(133Mhz) sets CPU Clock - 33Mhz

• CPU Voltage Selection - +5V, 3.3V, or 3.45V

Because right now in the market have several kind of CPUs using different voltage in core logic. For example the AMD offers 486DX2-66/80 and DX4-100/120 at 3.3V, Intel offers DX4-75/100 at 3.3V, and some Cyrix CPU will use 3.45V.

| CPU Voltage | JP19          | JP25 |
|-------------|---------------|------|
| +5V         | 1-2 ,3-4, 5-6 | 2-3  |
| * +3.3V     | OPEN          | 2-3  |
| +3.45V      | OPEN          | 1-2  |

<sup>(\*):</sup> default setting

# 2.5 Upgrade the External Cache

The PSC-486 offers two banks external cache the range is from 128KB to 1MB. The different cache memory setting is as follows,

| Cache Size           | JP1     | JP3 | JP4 | JP5 |
|----------------------|---------|-----|-----|-----|
| 128KB,32Kx8,bank 0   | 1-2 3-4 | 2-3 | 1-2 | 1-2 |
| 256KB,32Kx8,bank 0/1 | 1-2 3-4 | 1-2 | 1-2 | 1-2 |
|                      | 5-6     |     |     |     |
| 256KB,64Kx8,bank 0   | 1-2 3-4 | 1-2 | 2-3 | 1-2 |
|                      | 5-6     |     |     |     |
| 512KB,64Kx8,bank 0/1 | 1-2 3-4 | 1-2 | 1-2 | 1-2 |
|                      | 5-6 7-8 |     |     |     |
| 512KB,128Kx8,bank 0  | 1-2 3-4 | 1-2 | 1-2 | 2-3 |
|                      | 5-6 7-8 |     |     |     |
| 1MB,128Kx8,bank 0/1  | 1-2 3-4 | 1-2 | 1-2 | 1-2 |
|                      | 5-6 7-8 |     |     |     |
|                      | 9-10    |     |     |     |

Note: Tag RAM (U5): 32K x 8 for one bank cache memory

64K x 8 for two banks cache memory

bank 1: U7-U10 bank 0 : U1-U4

# 2.6 System Memory DRAM(EDO RAM supported)

There are three 72-pin SIMM sockets to accept 1Mb,2MB,4MB,8MB,16MB,or 32MB memory modules. The total capacity is from 1MB to 128MB(**total 4 banks**). Customer can free install any memory module on any socket. Don't care which socket is first to install.

#### NOTE:

SIMM 1, 3 accept one or two banks RAM modules SIMM 2 only accepts one bank RAM module.

# 2.7 Watch-Dog Timer

The Watch-Dog Timer is enabled by reading port 443H. It should be triggered before the time-out period ends, otherwise it will assume the program operation is abnormal and will issue a reset signal to start again, or activate NMI to CPU. The Watch-Dog Timer is disable by reading port 043H. See Appendix A for more detailed description of Watch-Dog Timer.

### • JP27: Watch-Dog Active Type Setting

| JP27 | DESCRIPTION                           |
|------|---------------------------------------|
| *1-2 | RESET WHEN WDT TIME-OUT               |
| 2-3  | ACTIVATE NMI TO CPU WHEN WDT TIME-OUT |
| OPEN | DISABLE WDT                           |

<sup>(\*):</sup> default setting

#### • JP18: WDT Time-Out Period

| PERIOD   | 1-2   | 3-4   | 5-6   | 7-8   |
|----------|-------|-------|-------|-------|
| 1 sec.   | OPEN  | OPEN  | CLOSE | OPEN  |
| 2 sec.   | OPEN  | OPEN  | CLOSE | CLOSE |
| *10 sec. | OPEN  | CLOSE | OPEN  | OPEN  |
| 20 sec.  | OPEN  | CLOSE | OPEN  | CLOSE |
| 110 sec. | CLOSE | OPEN  | OPEN  | OPEN  |
| 220 sec. | CLOSE | OPEN  | OPEN  | CLOSE |

<sup>(\*):</sup> default setting

### 2.8 Parallel Port Interface

This port can be set I/O address to 378H~37FH, 278H~27FH, 3BCH~3BEH or Disabled by BIOS setup. Also, the port's interrupt can be set to IRQ7 or IRQ5 by jumper JP20, set Data Request Selection by JP23, and set Data Acknowledge by JP22.

The PSC-486 allows installation of up to three different I/O ports.

These three ports are called: LPT1, LPT2, and LPT3. The printer port on the Monochrome/Printer Adapter that is addressed at 3BCH~3BEH will be LPT1 when it is installed. Then the port's address 378H~37FH will be LPT2, and 278H~27FH will be LPT3. If the

Monochrome/Printer Adapter is used instead of Color/Graphic Adapter, then the 378H~37FH will be LPT1, and 278H~27FH will be LPT2. All the setting for the parallel port is done by BIOS Setup program, please refer to Chapter 4 for more details.

#### • JP20 : Parallel Port Interrupt Setting

| JP20  | DESCRIPTION |
|-------|-------------|
| * 1-2 | IRQ7        |
| 2-3   | IRQ5        |

(\*): default setting

### • JP23: Parallel Port Data Request Setting

| JP23  | DESCRIPTION |
|-------|-------------|
| 1-2   | DRQ1        |
| * 2-3 | DRQ3        |

(\*): default setting

### • JP22 : Parallel Data Acknowledge

| JP22  | DESCRIPTION |
|-------|-------------|
| 1-2   | DACK1       |
| * 2-3 | DACK3       |

(\*): default setting

### 2.9 Serial Port Interface

There are two on-board RS-232 serial ports interface, CN13( ACE0) and CN16(ACE1). The serial ports can be configured as COM1, COM2, COM3, COM4, or Disabled by BIOS setup.

### • JP24 : COM1 Serial Port Interrupt Setting

| JP24  | COM1  |
|-------|-------|
| * 1-2 | IRQ4  |
| 2-3   | IRQ15 |

(\*): default setting

### • JP21 : COM2 Serial Port Interrupt Setting

| JP21  | COM2  |
|-------|-------|
| * 1-2 | IRQ3  |
| 2-3   | IRQ11 |

(\*): default setting

# 2.10 FDC37C665 Multi-I/O Chipset

The PSC-486 comes equipped with super multi-I/O chipset SMC FDC37C665, you can select JP26 to enable or disable the FDC37C665.

# • JP26: Multi-I/O FDC37C665/666 Setting

| JP26   | DESCRIPTION       |
|--------|-------------------|
| * OPEN | ENABLE FDC37C665  |
| CLOSE  | DISABLE FDC37C665 |

(\*): default setting

# 2.11 PS/2 Mouse Setting

The PSC-486 have built-in PS/2 mouse port to release one serial port for other application. The PS/2 mouse normally will use the IRQ12 when install it.

#### • JP30 : PS/2 Mouse IRQ Selection

| JP30   | DESCRIPTION |
|--------|-------------|
| OPEN   | Non         |
| *CLOSE | IRQ12       |

(\*): default setting

# 2.12 DiskOnChip<sup>TM</sup>Flash Disk

The DiskOnChip™Flash Disk Chip(DOC) is produced by M-Systems. The DOC have two models in market : ED1102 and ED1202. The ED1102 is 28-pin DIP package and ED1202 is 32-pin package,both models can be used in PSC-486's 32-pin DOC socket. Because the DOC is 100% compatible to hard disk and DOS.Customer don't need any extra software utility. It is just "plug and play",easy and reliable. Right now the DOC is available in 1MB/2MB capacity, in the near future will have 4MB/8MB/16MB model.There also have PROMDISK-Chip™ean be used with the same socket.

### • JP31: DiskOnChip Memory Address Setting

| JP31  | Address |
|-------|---------|
| 1-2   | D000    |
| 3-4   | D800    |
| * 5-6 | E000    |

(\*): default setting

# **WARNING!!**

If you install the ED1102,28-pin type,the ED1102 pin-1 should be at the 32-pin socket's pin-3. Wrong installation will damage the ED1102 DOC.

# Connection

This chapter describes how to connect peripherals, switches and indicators to the PSC-486 board.

# 3.1 Floppy Disk Drive Connector

PSC-486 board comes equipped with a 34-pin daisy-chain driver connector cable.

### • CN6: FDC CONNECTOR

| PIN NO. | DESCRIPTION | PIN NO. | DESCRIPTION     |
|---------|-------------|---------|-----------------|
| 1       | GROUND      | 2       | REDUCE WRITE    |
| 3       | GROUND      | 4       | N/C             |
| 5       | GROUND      | 6       | N/C             |
| 7       | GROUND      | 8       | INDEX#          |
| 9       | GROUND      | 10      | MOTOR ENABLE A# |
| 11      | GROUND      | 12      | DRIVE SELECT B# |
| 13      | GROUND      | 14      | DRIVE SELECT A# |
| 15      | GROUND      | 16      | MOTOR ENABLE B# |
| 17      | GROUND      | 18      | DIRECTION#      |
| 19      | GROUND      | 20      | STEP#           |
| 21      | GROUND      | 22      | WRITE DATA#     |
| 23      | GROUND      | 24      | WRITE GATE#     |
| 25      | GROUND      | 26      | TRACK 0#        |
| 27      | GROUND      | 28      | WRITE PROTECT#  |
| 29      | GROUND      | 30      | READ DATA#      |
| 31      | GROUND      | 32      | SIDE 1 SELECT#  |
| 33      | GROUND      | 34      | DISK CHANGE#    |

## 3.2 PCI E-IDE Disk Drive Connector

You can attach two IDE( Integrated Device Electronics) hard disk drives to the PSC-486 internal controller.

## • CN5: IDE Interface Connector

| PIN NO. | DESCRIPTION | PIN NO. | DESCRIPTION      |
|---------|-------------|---------|------------------|
| 1       | RESET#      | 2       | GROUND           |
| 3       | DATA 7      | 4       | DATA 8           |
| 5       | DATA 6      | 6       | DATA 9           |
| 7       | DATA 5      | 8       | DATA 10          |
| 9       | DATA 4      | 10      | DATA 11          |
| 11      | DATA 3      | 12      | DATA 12          |
| 13      | DATA 2      | 14      | DATA 13          |
| 15      | DATA 1      | 16      | DATA 14          |
| 17      | DATA 0      | 18      | DATA 15          |
| 19      | GROUND      | 20      | N/C              |
| 21      | N/C         | 22      | GROUND           |
| 23      | IOW#        | 24      | GROUND           |
| 25      | IOR#        | 26      | GROUND           |
| 27      | N/C         | 28      | BALE - DEFAULT   |
| 29      | N/C         | 30      | GROUND - DEFAULT |
| 31      | INTERRUPT   | 32      | IOCS16#-DEFAULT  |
| 33      | SA1         | 34      | N/C              |
| 35      | SA0         | 36      | SA2              |
| 37      | HDC CS0#    | 38      | HDC CS1#         |
| 39      | HDD ACTIVE# | 40      | GROUND           |

# 3.3 Parallel Port

This port is usually connected to a printer, The PSC-486 includes an on-board parallel port, accessed through a 26-pin flat-cable connector CN7.

• CN7: Parallel Port Connector

| PIN NO. | DESCRIPTION        | PIN NO. | DESCRIPTION     |
|---------|--------------------|---------|-----------------|
| 1       | STROBE#            | 2       | DATA 0          |
| 3       | DATA 1             | 4       | DATA 2          |
| 5       | DATA 3             | 6       | DATA 4          |
| 7       | DATA 5             | 8       | DATA 6          |
| 9       | DATA 7             | 10      | ACKNOWLEDGE     |
| 11      | BUSY               | 12      | PAPER EMPTY     |
| 13      | PRINTER SELECT     | 14      | AUTO FORM FEED# |
| 15      | ERROR#             | 16      | INITIALIZE      |
| 17      | PRINTER SELECT LN# | 18      | GROUND          |
| 19      | GROUND             | 20      | GROUND          |
| 21      | GROUND             | 22      | GROUND          |
| 23      | IOW#               | 24      | GROUND          |
| 25      | GROUND             |         |                 |

## 3.4 Serial Ports

The PSC-486 offers two high speed NS16C550 compatible UARTs with Read/Receive 16 byte FIFO serial ports.

• CN13 & CN16 : Serial Port DB-9 Connector( ACE0 & ACE1)

| PIN NO. | DESCRIPTION       |           |
|---------|-------------------|-----------|
| 1       | DATA CARRIER DETE | CT (DCD)  |
| 2       | RECEIVE DATA      | (RXD)     |
| 3       | TRANSMIT DATA     | (TXD)     |
| 4       | DATA TERMINAL REA | ADY (DTR) |
| 5       | GROUND            | (GND)     |
| 6       | DATA SET READY    | (DSR)     |
| 7       | REQUEST TO SEND   | (RTS)     |
| 8       | CLEAR TO SEND     | (CTS)     |
| 9       | RING INDICATOR    | (RI)      |

## • CN12 & CN15 : Serial Port 10-pin Header( ACE0 & ACE1)

| Pin No. | Description | Pin No. | Description |
|---------|-------------|---------|-------------|
| 1       | DCD         | 2       | DSR         |
| 3       | RXD         | 4       | RTS         |
| 5       | TXD         | 6       | CTX         |
| 7       | DTR         | 8       | RI          |
| 9       | GND         | 10      | NC          |

# 3.5 Keyboard Connector

The PSC-486 provides two keyboard connectors.

• CN10 : 5-pin Header Keyboard Connector

| PIN NO. | DESCRIPTION    |
|---------|----------------|
| 1       | KEYBOARD CLOCK |
| 2       | KEYBOARD DATA  |
| 3       | N/C            |
| 4       | GROUND         |
| 5       | +5V            |

#### • CN17: 6-pin Mini-DIN Keyboard Connector

| PIN NO. | DESCRIPTION    |
|---------|----------------|
| 1       | KEYBOARD DATA  |
| 2       | N/C            |
| 3       | GROUND         |
| 4       | +5V            |
| 5       | KEYBOARD CLOCK |
| 6       | N/C            |

### 3.6 External Switches and Indicators

There are many external switches and indicators for monitoring and controlling your CPU board.

#### • CN3: RESET BUTTON

| PIN NO. | DESCRIPTION    |
|---------|----------------|
| 1       | EXTERNAL RESET |
| 2       | GROUND         |

#### • CN1: POWER LED & KEYLOCK

| 01/11/10//221222 00 122120012 |                 |  |  |
|-------------------------------|-----------------|--|--|
| PIN NO.                       | DESCRIPTION     |  |  |
| 1                             | POWER LED ANODE |  |  |
| 2                             | KEY             |  |  |
| 3                             | GROUND          |  |  |
| 4                             | KEYLOCK         |  |  |
| 5                             | GROUND          |  |  |

#### • CN4: IDE LED connector

| PIN-NO | DESCRIPTION |
|--------|-------------|
| 1      | +5V         |
| 2      | HDD ACTIVE# |

# 3.7 External Power Connector

The PSC-486 has an on-board external power connector CN11. You can connect power directly to the CPU board for some single-board-computer( without passive backplane) application.

#### · CN11: EXTERNAL POWER CONNECTOR

| PIN NO. | DESCRIPTION |
|---------|-------------|
| 1       | +5V         |
| 2       | +12V        |
| 3       | -12V        |

| 4 | GROUND |
|---|--------|
| 5 | GROUND |
| 6 | -5V    |
| 7 | +12V   |
| 8 | +5V    |

# 3.8 External Speaker

The PSC-486 has its own buzzer, you also can connect to the external speaker through the connector CN2.

• CN2 : Speaker Connector

| PIN NO. | DESCRIPTION    |
|---------|----------------|
| 1       | SPEAKER SIGNAL |
| 2       | NC             |
| 3       | GROUND         |
| 4       | +5V            |

# 3.9 PS/2 Mouse 6-pin Mini-DIN Connector

#### • CN14: PS/2 Mouse Connector

| PIN NO. | DESCRIPTION |
|---------|-------------|
| 1       | MS DATA     |
| 2       | NC          |
| 3       | GROUND      |
| 4       | +5V         |
| 5       | KBT1        |
| 6       | NC          |

# 3.10 PC/104 Connection Bus

The PSC-486's PC/104 expansion bus let you attach any kind of PC/104 modules. The PC/104 bus is already become the industrial standard, so you could easily install over thousands of PC/104 modules from hundreds of venders in the world.

#### Note:

The PC/104 connector allows stack-thru PC/104 Module directly to plug in. Don't need any additional mounting Kit.

# • CN8 & CN9: PC/104 Expansion Bus

( CN8 = 64-pin female connector;

**CN9** = 40-pin female connector.)

| Pin | J1 / P1  | J1 / P1  | J2 / P2 | J2 / P2  |
|-----|----------|----------|---------|----------|
| NO. | Row A    | Row B    | Row C   | Row D    |
| 0   |          |          | 0V      | 0V       |
| 1   | IOCHECK* |          | SBHE*   | MEMSC16* |
|     |          | 0V       |         |          |
| 2   | SD7      | RESETDRV | LA23    | IOSC16*  |
| 3   | SD6      | +5V      | LA22    | IRQ10    |
| 4   | SD5      | IRQ9     | LA21    | IRQ11    |
| 5   | SD4      | -5V      | LA20    | IRQ12    |
| 6   | SD3      | DRQ2     | LA19    | IRQ15    |
| 7   | SD2      | -12V     | LA18    | IRQ14    |
| 8   | SD1      | NOWS*    | LA17    | DACK0*   |
| 9   | SD0      | +12V     | MEMR*   | DRQ0     |
| 10  | IOCHRDY  | (KEY)    | MEMW*   | DACK5*   |
| 11  | AEN      | SMEMW*   | SD8     | DRQ5     |
| 12  | AS19     | SMEMR*   | SD9     | DACK6*   |
| 13  | SA18     | IOW*     | SD10    | DRQ6     |
| 14  | SA17     | IOR*     | SD11    | DACK7*   |
| 15  | SA16     | DACK3*   | SD12    | DRQ7     |
| 16  | SA15     | DRQ3     | SD13    | +5V      |
| 17  | SA14     | DACK1*   | SD14    | MASTER*  |
| 18  | SA13     | DRQ1     | SD15    | 0V       |
| 19  | SA12     | REFRESH* | (KEY)   | 0V       |
| 20  | SA11     | SYSCLK   |         |          |
| 21  | AS10     | IRQ7     |         |          |
| 22  | SA9      | IRQ6     |         |          |
| 23  | SA8      | IRQ5     |         |          |
| 24  | SA7      | IRQ4     |         |          |
| 25  | SA6      | IRQ3     |         |          |
| 26  | SA5      | DACK2*   |         |          |
| 27  | SA4      | TC       |         |          |
| 28  | SA3      | BALE     |         |          |
| 29  | SA2      | +5V      |         |          |
| 30  | SA1      | OSC      |         |          |
| 31  | SA0      | 0V       |         |          |
| 32  | 0V       | 0V       |         |          |

#### NOTES:

- 1. Rows C and D are not used on 8-bit modules.
- 2. P2 has two connector options with differing physical pinout orientation.
- 3. B10 and C19 are key locations.
- 4. Signal timing and function are as specified in p996.
- 5. Signal source/sink current differ from P996 values.

# AWARD BIOS Setup

The PSC-486 uses the AWARD PCI/ISA BIOS for system configuration. The AWARD BIOS setup program is designed to provide maximum flexibility in configuring the system by offering various options which may be selected for end-user requirements. This chapter is written to assist you in the proper usage of these features.

# 4.1 Getting Start

When powered on the system, the BIOS will enter the Power-On-Self-Test routines. These routines will be executed for System Test and Initialization and System Configuration Verification. After the POST routines are completed, the following message appears:

# " Press DEL to enter setup"

To access AWARD PCI/ISA BIOS Setup program, press <Del> key. The following screen will be displayed at this time.

# 4.2 Standard CMOS Setup

The Standard CMOS Setup is used for basic system hardware configuration. Every time when you change any hardware configuration, for example memory size, you have to modify this setup again. Please refer the following screen for this setup.

#### **Mode Setting for >528MB IDE HDD**

When the IDE hard disk drive you are using is larger than 528MB, please set the HDD mode to **LBA** mode.

Note: Setting incorrect drive mode may make the drive working improperly.

# **4.3 BIOS Features Setup**

This setup is designed for customer's tuning best performance of the PSC-486 board. As for normal operation customers don't have to change any default setting. The default setting is pre-setted for most reliable operation. Please refer the following screen for the BIOS Features Setup.

#### **Virus Waring:**

Enable - Will halt system when any attempt to write to boot sector or patition table of hard disk.

#### **Memory Parity Check:**

Disable - Will not check the DRAM module's parity.

Right now almost 72-pin SIMM DRAM did not have parity function.

#### **Video BIOS Shadow:**

Enable - Will increase the video speed.

### C8000-CFFFF,D0000-D7FFF,& D8000-DFFFF Shadow:

When the installed add-on card's ROM address is as above address, you could enable the shadow to get higher operation performance. When you enable the shadow function, it will also reduce the memory available by between 640KB and 1024KB.

# 4.4 Chipset Features Setup

This setup functions are almostly working for ChipSet(ALI M1489 and M1487). These options are used to change the ChipSet's registers. Please carefully change any default setting otherwise the system could be running un-stable.

#### **Auto Configuration:**

Enable: The BIOS will configure the ChipSet features

automatically when boot up the system.

Disable: The BIOS will allow customer to change the setting

on the screen.

AT -BUS Clock - CLK/4 means -

33Mhz/4 = 8.25Mhz (DX2-66 CPU)

Parallel Port Mode: Normal(default), EPP, ECP, ECP+EPP

Onboard FDC Controller: Enabled(default), Disabled

Onboard Serial Port 1: COM1(default), COM2, COM3, COM4
Disabled

Onboard Serial Port 2 : COM2(default),COM1,COM3,COM4
Disabled

Onboard Parallel Port: 378H(default),278H,3BCH,Disabled

# 4.5 Power Management Setup

Power Management Setup help user handles the PSC-486 board's "green" function. The features will shut down the video display and hard disk to save energy. The power management setup screen is as following,

#### **Power Management:**

This is the master control of all power management functions.

The default setting is "disable" for general application.

User Defined: Allows user to set any power saving options.

Min. Saving : System enters power saving mode after

1 hour no activity.

Max. Saving: System enters power saving mode after

5 seconds no activity.

#### PM Control by APM:

No - Default setting

Yes - System BIOS will wait for APM prompt before it enters any power management mode.

#### Note: APM Mode:

This mode is using for DOS 6.0 or higher version with the driver POWER.EXE. The driver should be loaded at system power-on by CONFIG.SYS file. POWER.EXE will monitor the system status thru the BIOS APM interface.

#### **Video Off Option:**

Susp,Stby; Off - Screen Off when system in Suspend or Standby mode.

Susp ;  $\;\;$  -Off  $\;$  - Screen Off when system in Suspend mode.

All Modes; Off - Screen Off when system in Suspend, Standby, or Doze mode.

Alway On - System BIOS will never turn off the screen.

#### **Video Off Method:**

Blank Screen: When BIOS do the video off the screen

will be blank.

V/H Sync, + Blank: When BIOS do the video off, BIOS will turn

of the V-sync & H-sync signals from VGA

card and also let the screen blank.

#### **PM Timers:**

User can set the HDD Power Down, Doze Mode, Standby Mode, and Suspend Mode's time out period. The system will be recovered when the system is re-activity.

#### PM Events:

If there is any activity occured on the list of the group,the system will wake up. You can set the IRQ1,IRQ3-15 individually in the list.

# 4.6 PCI Configuration Setup

This screen help user configure their PCI bus slots. The PSC-486 supports 3 master PCI slots and one slave slot.

+

#### Slot 1-4 Using INT#: (for PSC-486 slot 4 not function)

Auto - BIOS will ask the PCI add-on card which INT#(A-D) is used for interrupt.

BIOS will check out which IRQ is available for using. BIOS will inform the PCI add-on card which IRQ have been assigned to it.

A,B,C,D - These options are reserved for some PCI cards did not allow BIOS to check out the card's status.

Before you set the A,B,C,or D,please make sure the card's INT setting.

#### 1st-4th Available IRQ:

The system BIOS will assign the PCI add-on card's IRQ under the available priority.

## **PCI IRQ Activity by:**

Level - Most PCI cards use the level trigger method.

Edge - Be sure the PCI cards use the edge trigger method before you set it.

# PCI IDE IRQ Map to:

PCI-Auto - BIOS will scan all PCI add-on cars and determine the location of the PCI IDE devices.

PCI-Slot1 - Assign IRQ14 for primary IDE INT# and IRQ15 for secondary IDE INT# for the PCI-slot1

PCI-Slot2 - Assign IRQ14 for primary IDE INT# and IRQ15

for secondary IDE INT# for the PCI-slot2

- PCI-Slot3 Assign IRQ14 for primary IDE INT# and IRQ15 for secondary IDE INT# for the PCI-slot3
- PCI-Slot4 Assign IRQ14 for primary IDE INT# and IRQ15 for secondary IDE INT# for the PCI-slot4
- ISA The setting is for some PCI IDE cards which directly connect the IRQ14 and IRQ15 to ISA slot thru a cord. This cord is called the Legacy Header.

# Appendix A. Watch-Dog Timer

The Watch-Dog Timer is provided to ensure that standalone systems can always recover from catastrophic conditions that caused the CPU to crash. This condition may have occurred by external EMI or a software bug. When the CPU stops working correctly, hardware on the board will either perform a hardware reset (cold boot) or a non-maskable interrupt (NMI) to bring the system back to a known state.

The Watch-Dog Timer is controlled by two I/O ports.

| 443   | Read | Enable the refresh the Watch-Dog Timer |  |
|-------|------|----------------------------------------|--|
| (hex) |      |                                        |  |
| 043   | Read | Disable the Watch-Dog Timer.           |  |
| (hex) |      | _                                      |  |

To enable the Watch-Dog Timer, a read from I/O port 443H must be performed. This will enable and activate the countdown timer which will eventually time out and either reset the CPU or cause an NMI depending on the setting of JP27. To ensure that this reset condition does not occur, the Watch-Dog Timer must be periodically refreshed

by reading the same I/O port 433H. This must be done within the time out period that is selected by jumper group JP18.

A tolerance of at least 30% must be maintained to avoid unknown routines within the operating system (DOS), such as disk I/O that can be very time consuming. Therefore if the time out period has been set to 10 seconds, the I/O port 443H must be read within 7 seconds.

Note: when exiting a program it is necessary to disable the Watch-Dog Timer, otherwise the system will reset.

| 10   | REM EXAMPLE PROGRAM                          |
|------|----------------------------------------------|
| 11   | REM WATCH-DOG TIMER == WDT                   |
| 20   | GOSUB 5000 REM ENABLE AND REFRESH THE WDT    |
| 30   | GOSUB 1000 REM TASK 1, 2 SECS                |
| 40   | GOSUB 5000 REFRESH THE WDT                   |
| 50   | GOSUB 2000 REM TASK 2, 3 SECS                |
| 60   | GOSUB 6000 REM DISABLE THE WDT               |
| 70   | GOSUB 3000 REM TASK 3, 5 SECS                |
| 80   | GOSUB 5000 REM ENABLE AND REFRESH THE WDT    |
| 90   | GOTO 30                                      |
|      |                                              |
| 1000 | REM SUBROUTINE #1                            |
|      | 2 SECONDS TO COMPLETE                        |
| 1070 | RETURN                                       |
|      |                                              |
| 2000 | REM SUBROUTINE #2                            |
|      | 3 SECONDS TO COMPLETE                        |
| 2070 | RETURN                                       |
|      |                                              |
| 5000 | REM SUBROUTINE TO ENABLE AND RESET WDT       |
| 5010 | X = INP( &H443) REM ENABLE AND REFRESH TIMER |
| 5020 | RETURN                                       |
|      |                                              |
| 6000 | REM SUBROUTINE TO DISABLE THE WDT            |
| 6010 | X = INP(&H43) REM RESET WDT                  |
| 6020 | RETURN                                       |
|      |                                              |